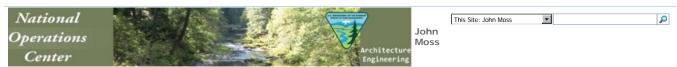

National Operation Center Architecture and Engineering > NOC Test Site > John Moss > NexGen\_Wiki > SharePoint Document Library Columns

## SharePoint Document Library Columns

Required columns are <u>Underlined</u>. Indexed Columns are *Italicized*.

- Name: The name of the scanned file, use underscores and not spaces so as to eliminate the %20 character used in place of a space in the URL. Name is a SharePoint default column. You do not have to create this column.
- <u>Document\_Title:</u> Create this column by re-naming the Title column. This a SharePoint default column. Change the name of the default Title column to Document Title. This should be a shortened version of the Project column.
- <u>Project</u>: What are they building or working on? This should be the exact wording on the document. Use all the words and spell out abbreviations. (Single line text, 150 characters)
- <u>Facility</u>: What is the facility? Look under 'Our Offices/Centers' on the <u>BLM.gov</u> website. **This should be consistent across all scanned documents for that specific state**; (Single line text, 50 characters)
- <u>State</u>: The State in which the project is located. Add "--Select State--" to the top of the list and then Copy and Paste the states listed below; (Choice, drop-down menu)
- <u>Program</u>: Type of Program. Add "--Select Program--" to the top of the list and then Copy and Paste the programs listed below;; (Choice, drop-down menu)
- District\_Office: Use the BLM organization chart to figure out the District or Field office. You can also go to the BLM Website page for the specific State and search for "District Office" to get a list of that State's District Offices. This will also provide the name of each Field Office within that District Office. Name the column District\_Office; (Single line text, 50 characters)
- Field\_Office: Use n/a as the default entry if it is not known. Name the column Field\_Office; (Single line text, 50 characters)
- Resource\_Area: Use n/a as the default entry if it is not known. Name the column Resource\_Area; (Single line text, 50 characters)
- Month/Year: If available, use mm/yyyy format; (Single line text, 7 characters).
- <u>Document\_Type</u>: See the <u>Document Types</u> Wiki page for choices. Name the column Document\_Type; (Choice, drop-down menu)
- Contract/Solicitation\_Number; Number shown on scanned document, if available. Name the column Contract/Solicitation\_Number; (Single line text, 25 characters)
- Pages: Number of Pages. (Number, no decimal places)
- Separate\_Drawing: Set default to No. Checkbox will default to No if there are no oversize drawings that were separated from the scanned document. Name the column Separate\_Drawing.
- File Size: This shows the file size in kilobytes. To add this column, click Modify the view and add the File Size column.

## States

- AK Alaska: Completed
- AZ Arizona
- CA California
- CO Colorado: Completed
- ID Idaho
- MT Montana: Completed
  NV Nevada
- NV Nevada
- NM New Mexico
- OR Oregon
- UT UtahWY Wyoming

## Program

- AE Architecture and Engineering
- CA CASHE (Compliance Assessment Safety, Health, and Environment)
- DM Data Management
- EP Engineering Programs
- EW Energy and Water
- FM Folio management
- TS Technical Services

Wiki Home Page

Last modified at 2/14/2013 10:33 AM by Moss, John S